# Dali Motion Sensor User Guide

# **1. Sensor addressing.**

In Control Device \ Addressing Page of Commission Column

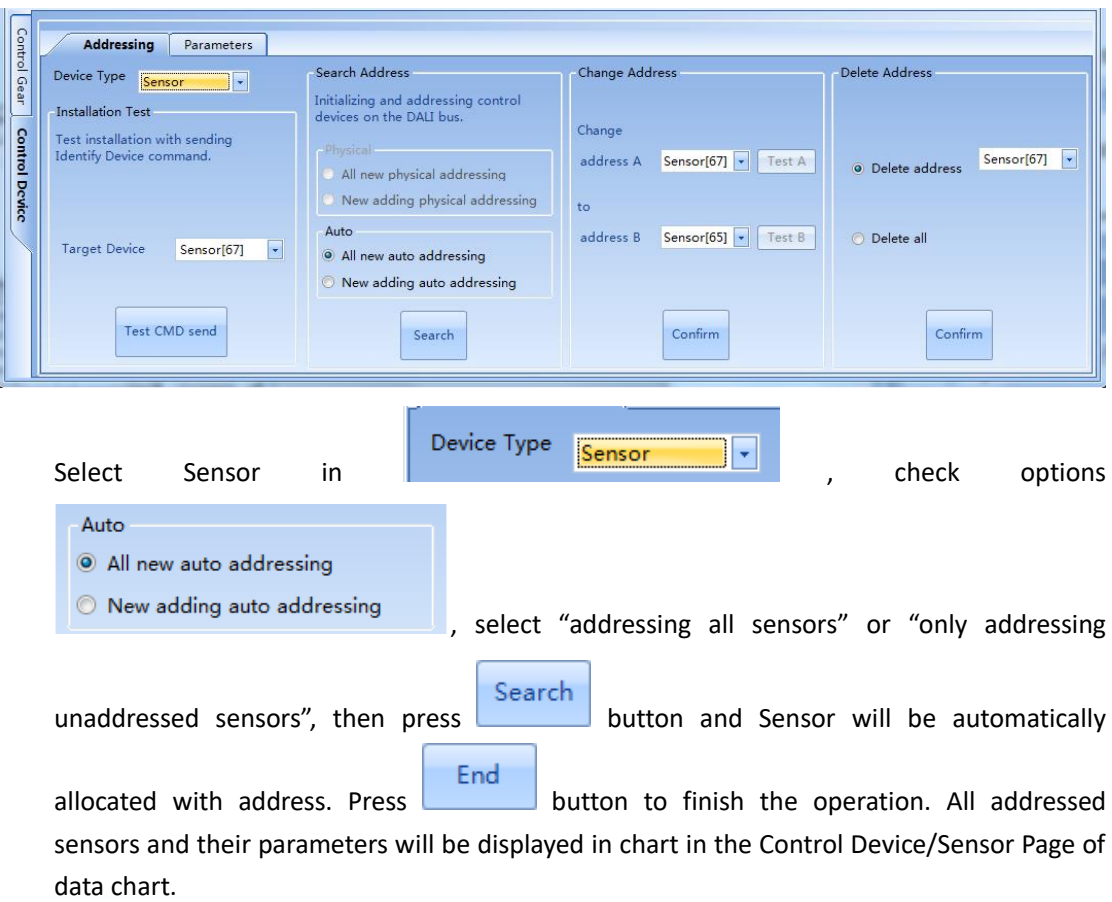

# **2. Sensor address testing.**

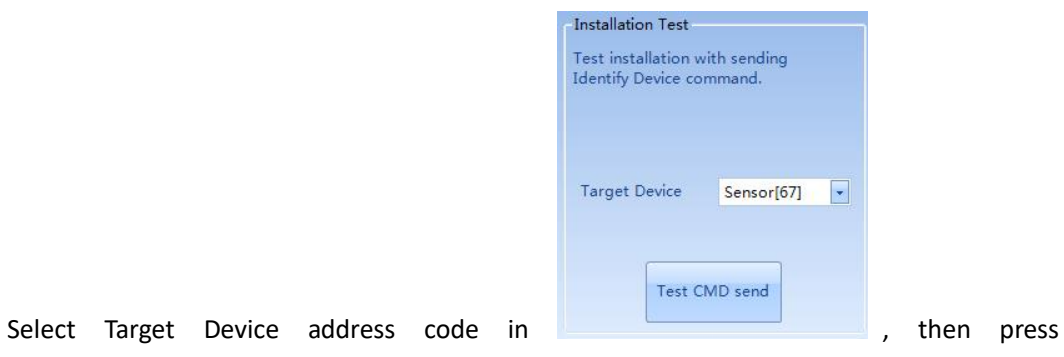

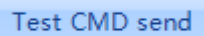

to test the address of Sensor. If Sensor's light flashes, then the address of Sensor is Target Device address code.

# **3. Working principles and parameter configuration operations of Motion Sensor**

#### **3.1 Working principles of Motion Sensor**

Motion Sensor is mainly used to detect human body movement, and can be configured with sixteen varieties of working modes at most, each of which corresponds to the only scene in S0-S15. The working process of Motion Sensor is as follows;

1) When scene call command Target+Scene (n) in DALI bus is received, if this Scene (n) has been set as responsive Respond option, Motion Sensor will judge whether the Target in Target+ Scene (n) command is consistent with the Target parameters in configuration interface, if they are consistent, then corresponding working mode will be entered. If not, this Target+ Scene (n) command will not be responded.

2) After certain working mode is entered, when Motion Sensor detects human body movement, A, B, C commands will be sent to Target lighting appliances in sequence in accordance with the process description in the animation on the configuration interface.

### **3.2 Parameter configuration operations of Motion Sensor**

#### **Step 1: Select Enable/Disable Sensor.**

Select Sensor in Motion Sensor, then in the Control Device/Parameters Page of Commission Column

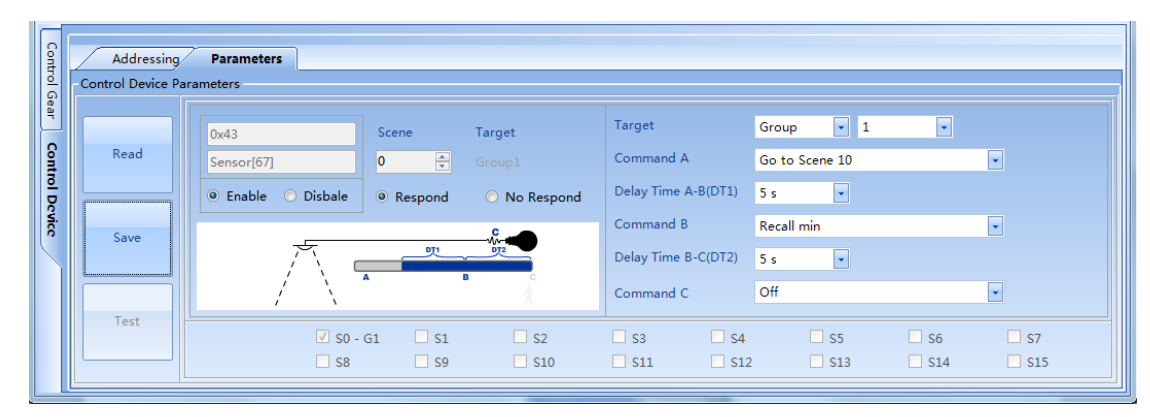

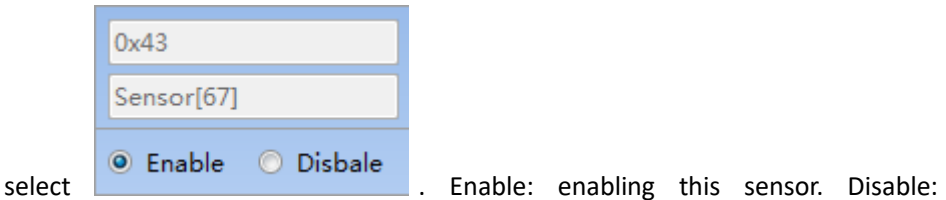

disabling this sensor and the sensor won't work at this time.

#### **Step 2: Select Scene Response of Sensor**

Select scene code 0-15 in "Scene", select "Respond" to represent responding to corresponding Scene commands while select "No Respond" to represent not responding to corresponding Scene commands in

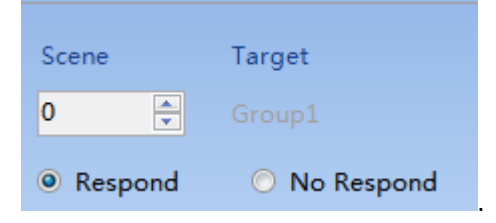

# **Step 3: Select Sensor trigger action target of respond scenes.**

Select the target controlled by buttons Control Gear (s) in "Target", All, Group or

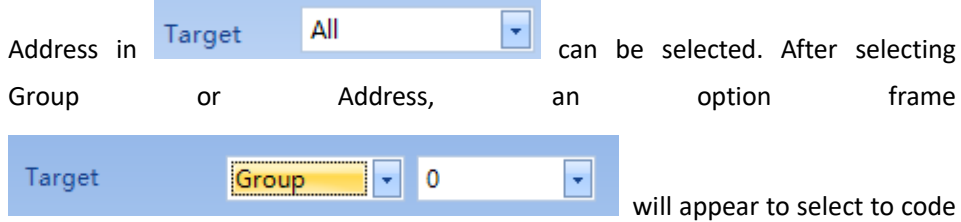

of Group or Address. Note that the respond scene setting of this target lighting appliance is advised to be selected as Mask.

#### **Step 4: Select Sensor trigger action commands of respond scenes.**

Set the send commands after the sensor is triggered, three basic send commands which can be set are illustrated in following chart:

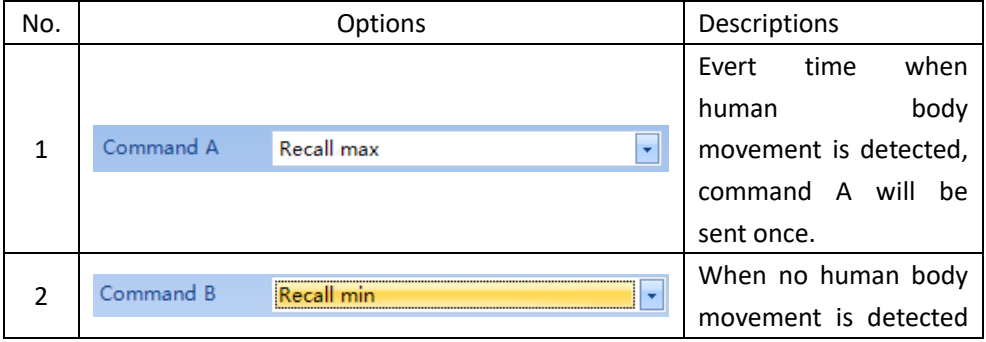

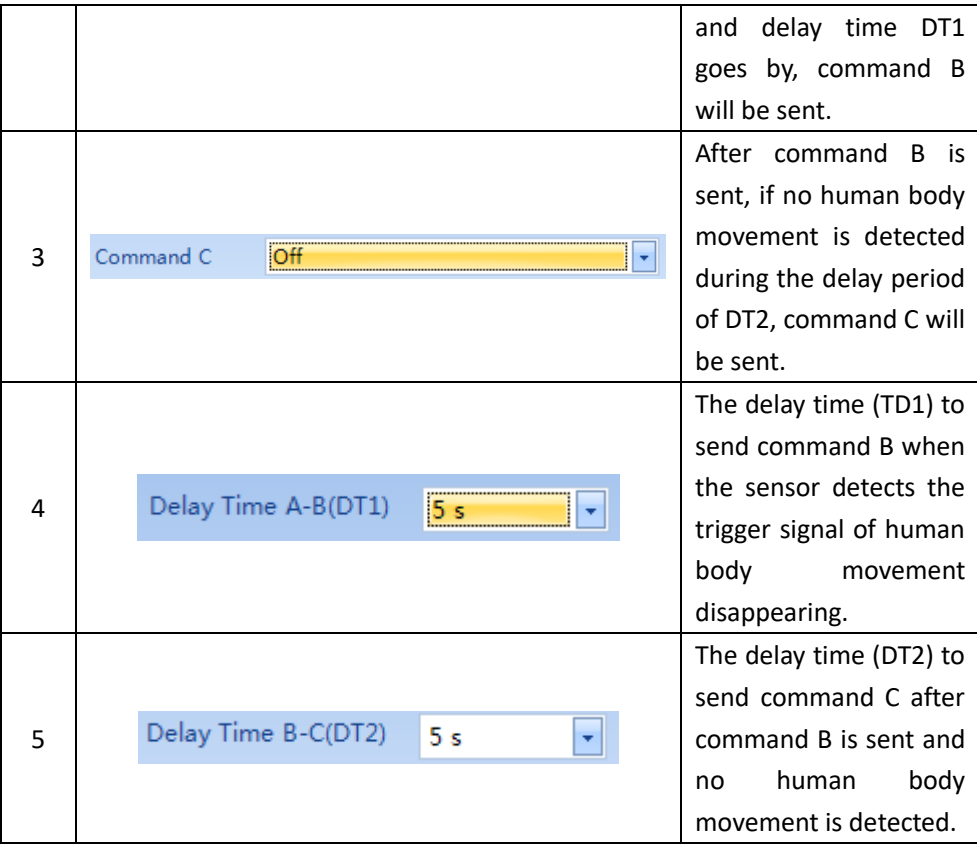

**Step 5: Save/Read operations of configuration parameters.**

In the leftest area of Control Device\Parameters Page in Commission Column, press

Save button to make sure and save the configuration settings of this sensor. If it

Read

is necessary to read the configuration of current sensor again, press button.